# Install Linux and Intro to Project 1

Yanbin Yin
Spring 2013

### Homework #4

- Create a folder in the remote server
  - In file transfer client
  - In putty terminal

### No terminal; install ssh client With terminal ssh ssh Windows OS ssh ssh ssh With terminal ssh Linux OS **Apple OS**

### **Operating Systems**

- Operating systems (OSs)
  - Windows
  - MAC OS
  - UNIX

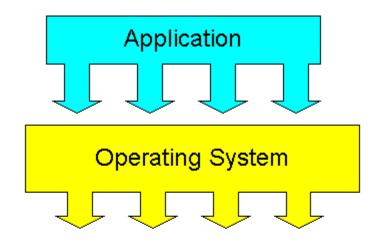

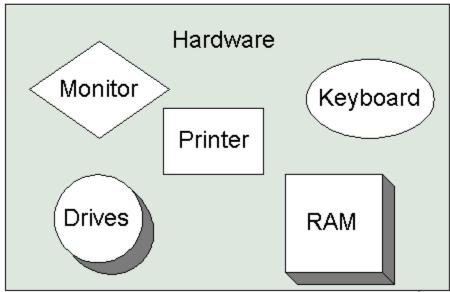

http://www.karbosguide.com/hardware/module6c1.htm

## Why do bioinformaticians NOT like Windows?

OS is NOT free

Applications are NOT free

The OS uses too much CPU and RAM resource

 Command-line is too simple to support automated data processing

## Why do Bioinformaticians prefer Mac or UNIX over Windows?

Better development environment

Software availability

Powerful command-line interface (terminal)

To really learn bioinformatics (regardless of whether you're a "biology student"), you need to become familiar with a "\*nix" environment and the tools that it provides

### **UNIX & Linux**

- There are many different versions of UNIX, although they share common similarities. The most popular varieties of UNIX are Sun Solaris, GNU/Linux, and MacOS X
- Linux is a Unix-like computer operating system assembled under the model of free and open source software development and distribution. The Linux kernel was written in 1991 by Linus Torvalds

### What's The Best Linux Distribution? (Poll Closed)

Arch Linux 14.56% (1,669 votes)

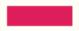

Ubuntu (and variants) 51.15% (5,863 votes)

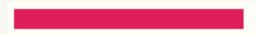

Linux Mint 15.78% (1,809 votes)

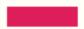

Fedora 8.44% (967 votes)

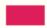

Debian 10.08% (1,155 votes)

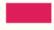

Total Votes: 11,463

Ubuntu: one of the most popular desktop Linux Distro

### Two distinct UNIX environments

- Large/super computer cluster
- Individual Linux desktop/workstation

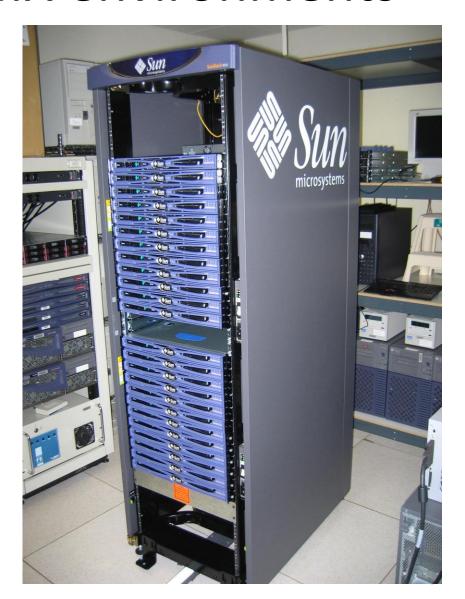

### MAC users

 MAC OS is essentially Unix based and has built-in terminal.

```
http://tech-
devnet.blogspot.de/2012/05/running-ubuntu-
1204-on-mac.html
```

### Multiple ways to install ubuntu

 http://www.youtube.com/watch?v=ba9Wv-XU 4M

Make sure you are connected to the internet!

#### www.ubuntu.com/download

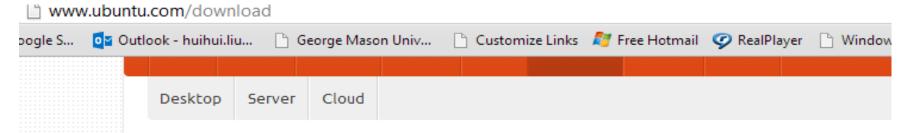

### Get Ubuntu

Ubuntu is completely free to download, use and share

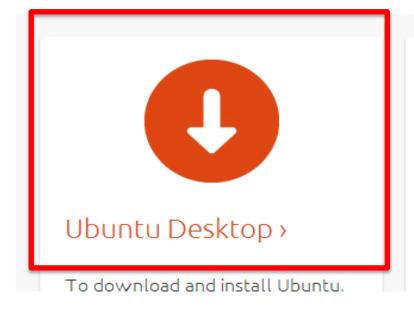

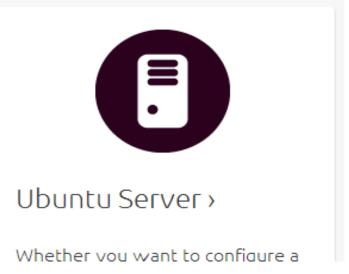

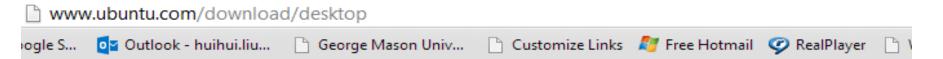

#### Other ways to get Ubuntu

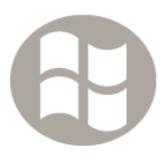

#### Windows installer

With Wubi, our officially supported Windows installer for Ubuntu Desktop, you can install and uninstall Ubuntu easily and safely.

Get the Windows installer

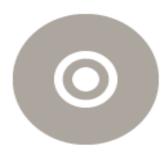

#### Buy DVDs

If you'd rather order an official Ubuntu DVD and install Ubuntu that way, they are available from the Ubuntu shop, at just £4.71 each, plus postage and packing.

Buy Ubuntu DVDs from the

## Download the Windows installer for Ubuntu Desktop

Learn more >

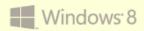

Have a new PC with the Windows 8 logo or using UEFI firmware?

Please use a 64-bit flavour of Ubuntu, installed directly to its own partition rather than using the Windows installer.

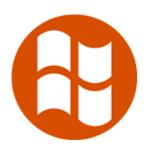

#### Windows installer for Ubuntu Desktop

With our officially supported Windows installer, you can install and uninstall Ubuntu easily and safely. Choose either the 12.10 release for all the latest software or 12.04.2 LTS for long-term support.

Read the installation instructions >

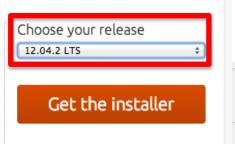

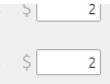

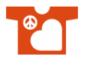

The same price as
Peace, Love and Linux

t-shirt \$20 Contribution

16

Not now, take me to the download >

Pay with PayPal

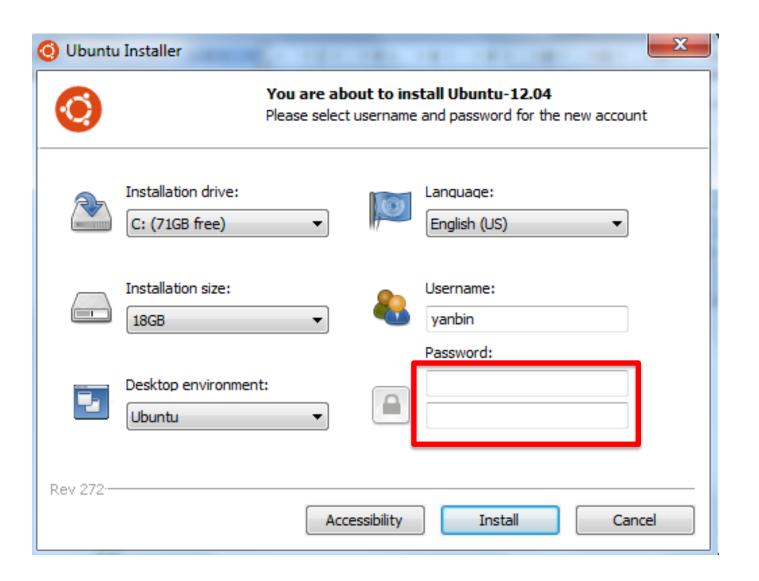

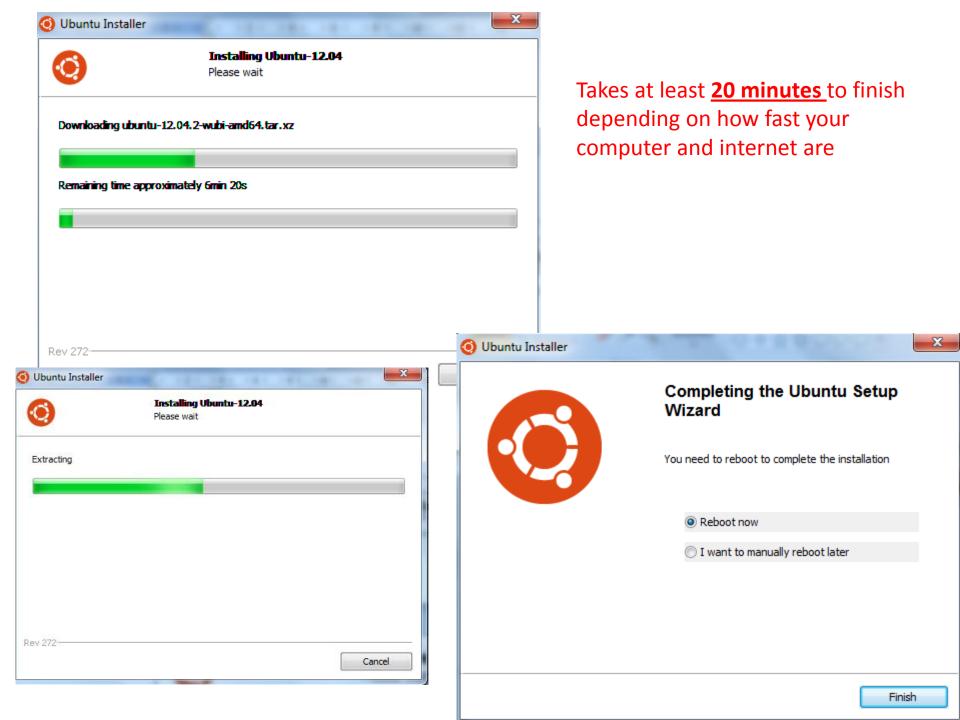

Windows Boot Mar

Choose an operating system to start, or pres (Use the arrow keys to highlight your choice

Windows 7

MaxDos 8

Ubuntu

To specify an advanced option for this choice

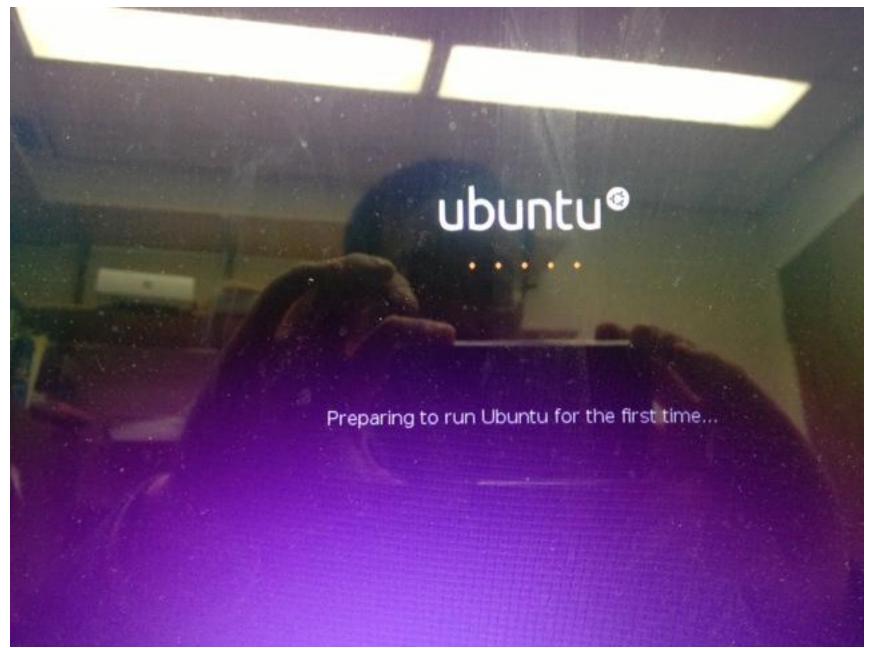

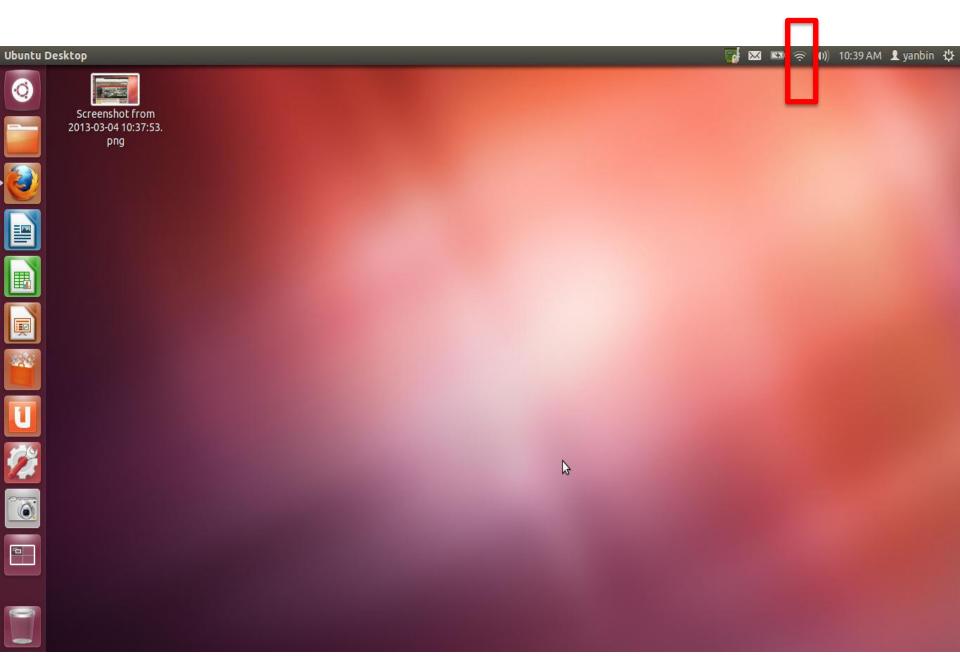

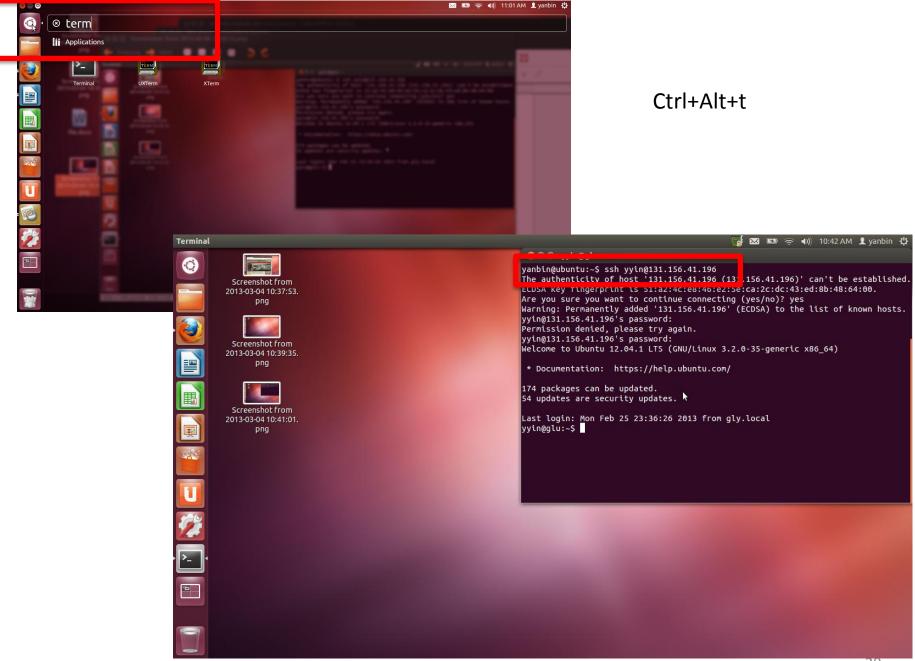

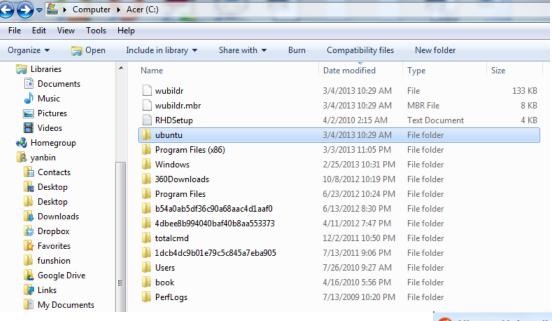

Want to delete ubuntu?

Get back to windows

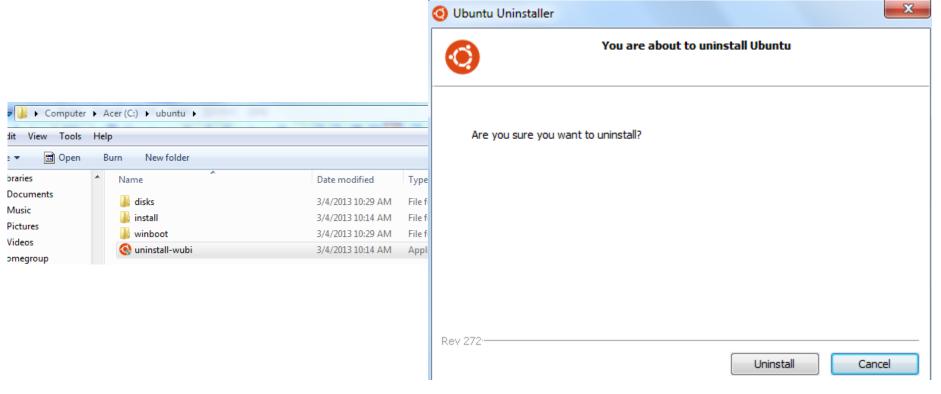

# Next class: Linux command line basics